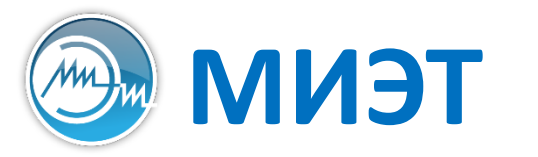

**ПЛИЭТ** Национальный исследовательский университет «МИЭТ»<br>**МИЭТ** кафедра пкимс

# Компьютерные технологии в научных исследованиях

Семинар №5

**Работа с пакетом graphviz**

### Примеры из области программирования

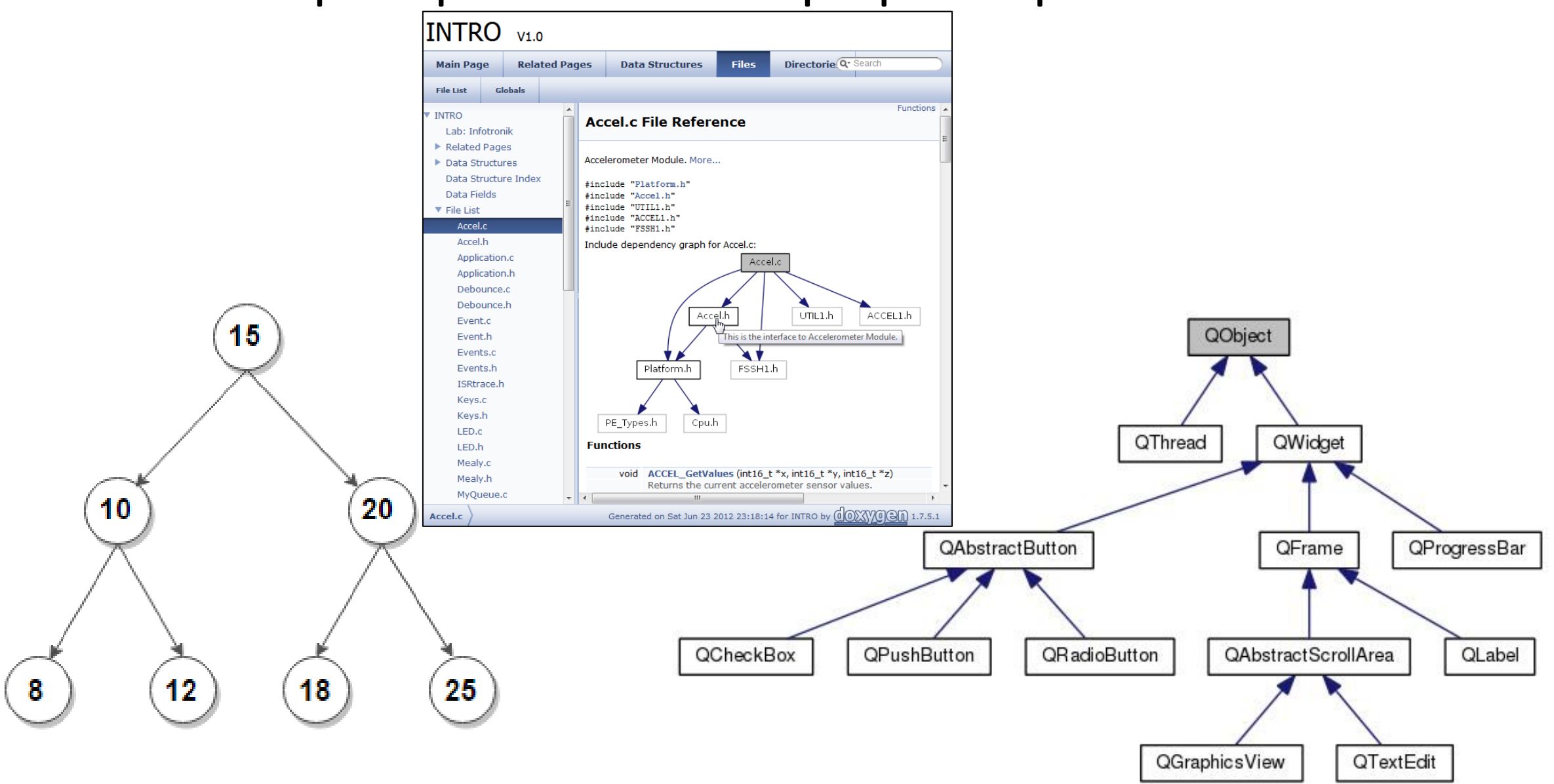

### Примеры из области проектирования

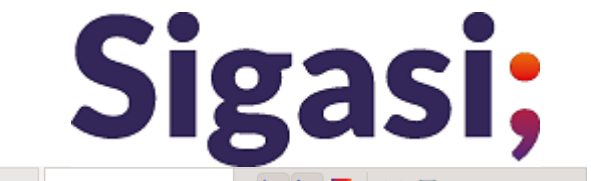

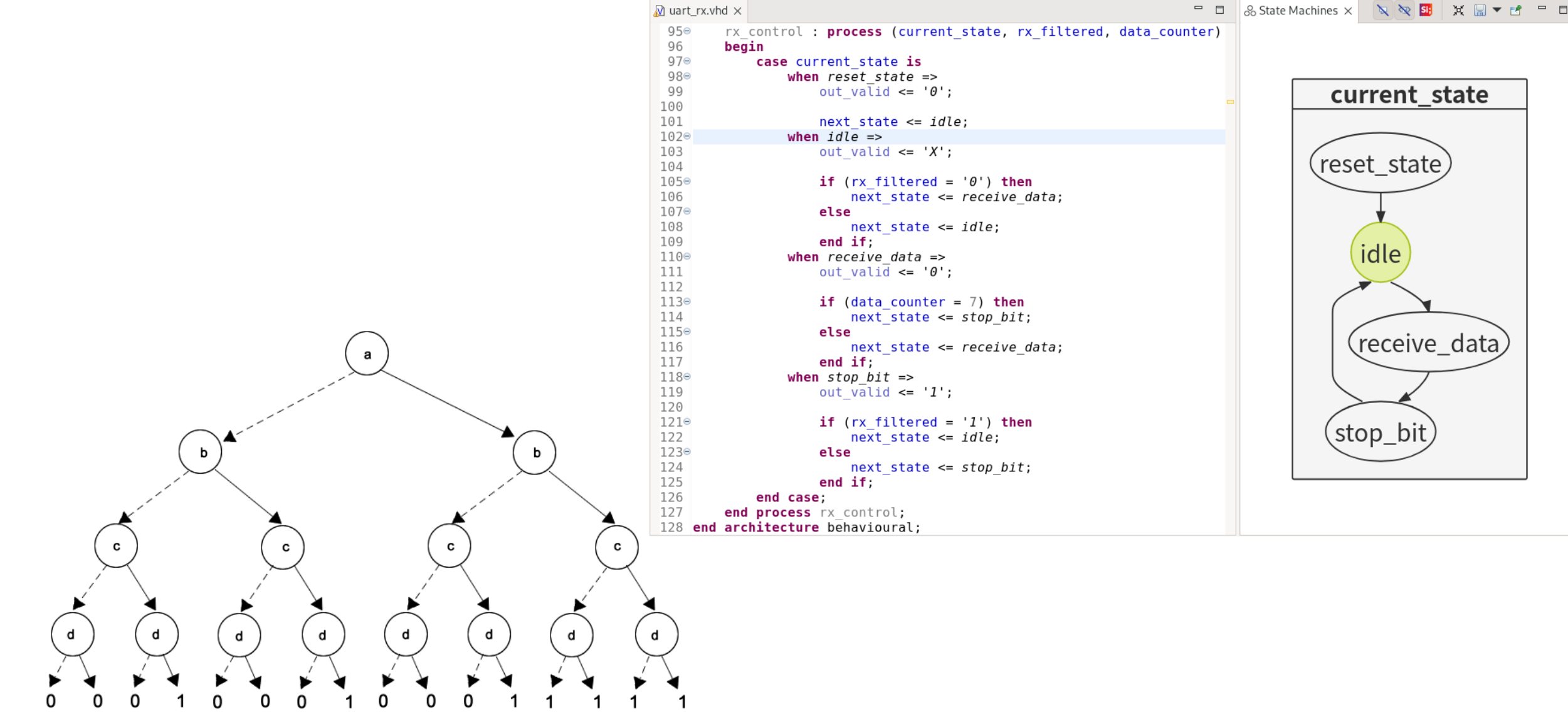

# Программа Graphviz

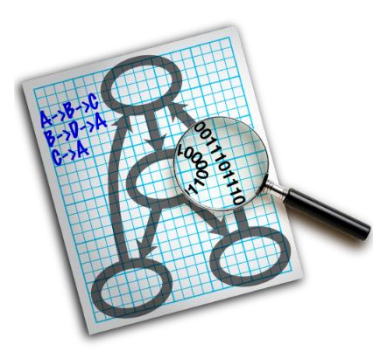

#### URL: https://graphviz.org

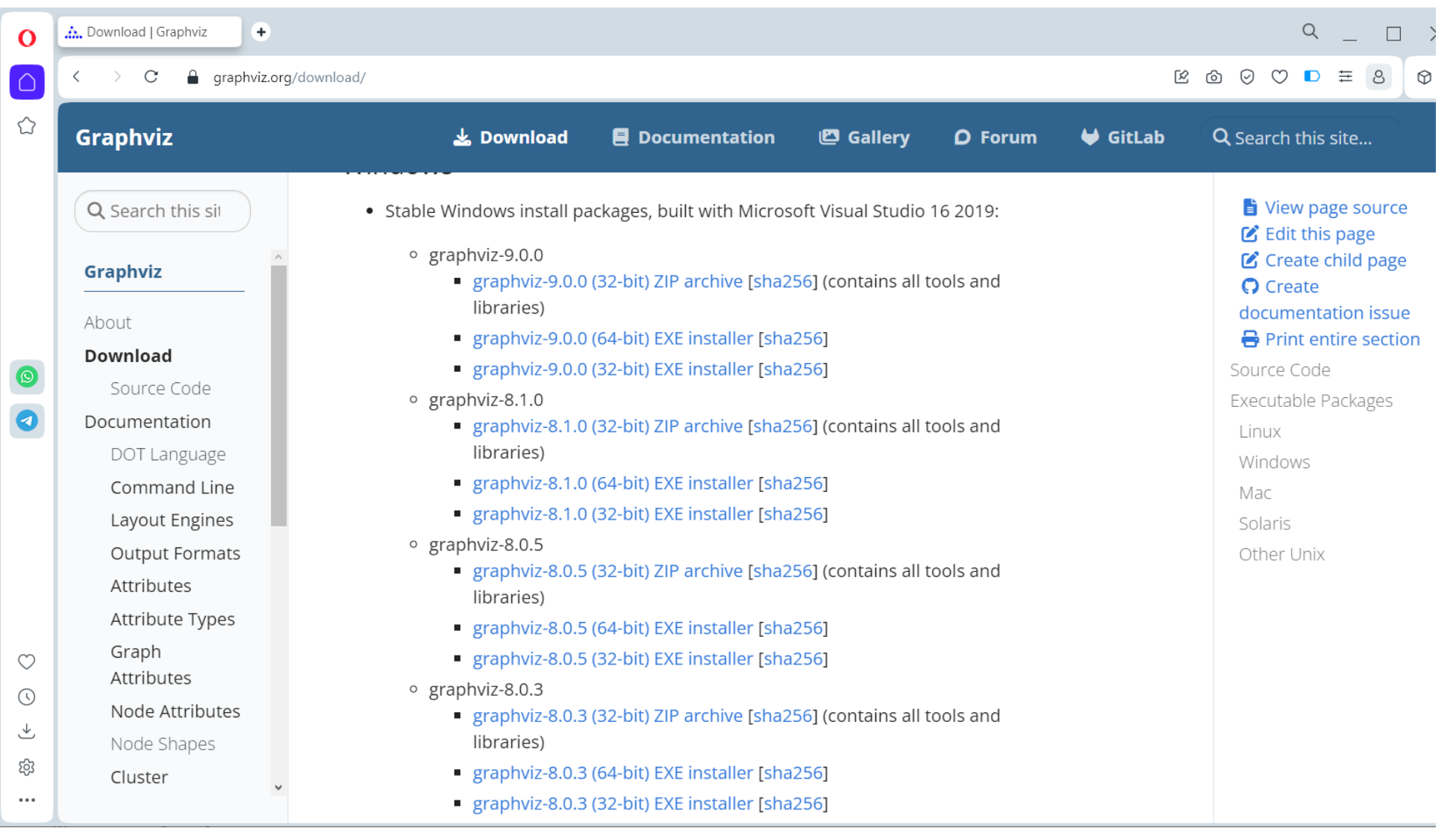

# Выходные форматы GraphViz (1)

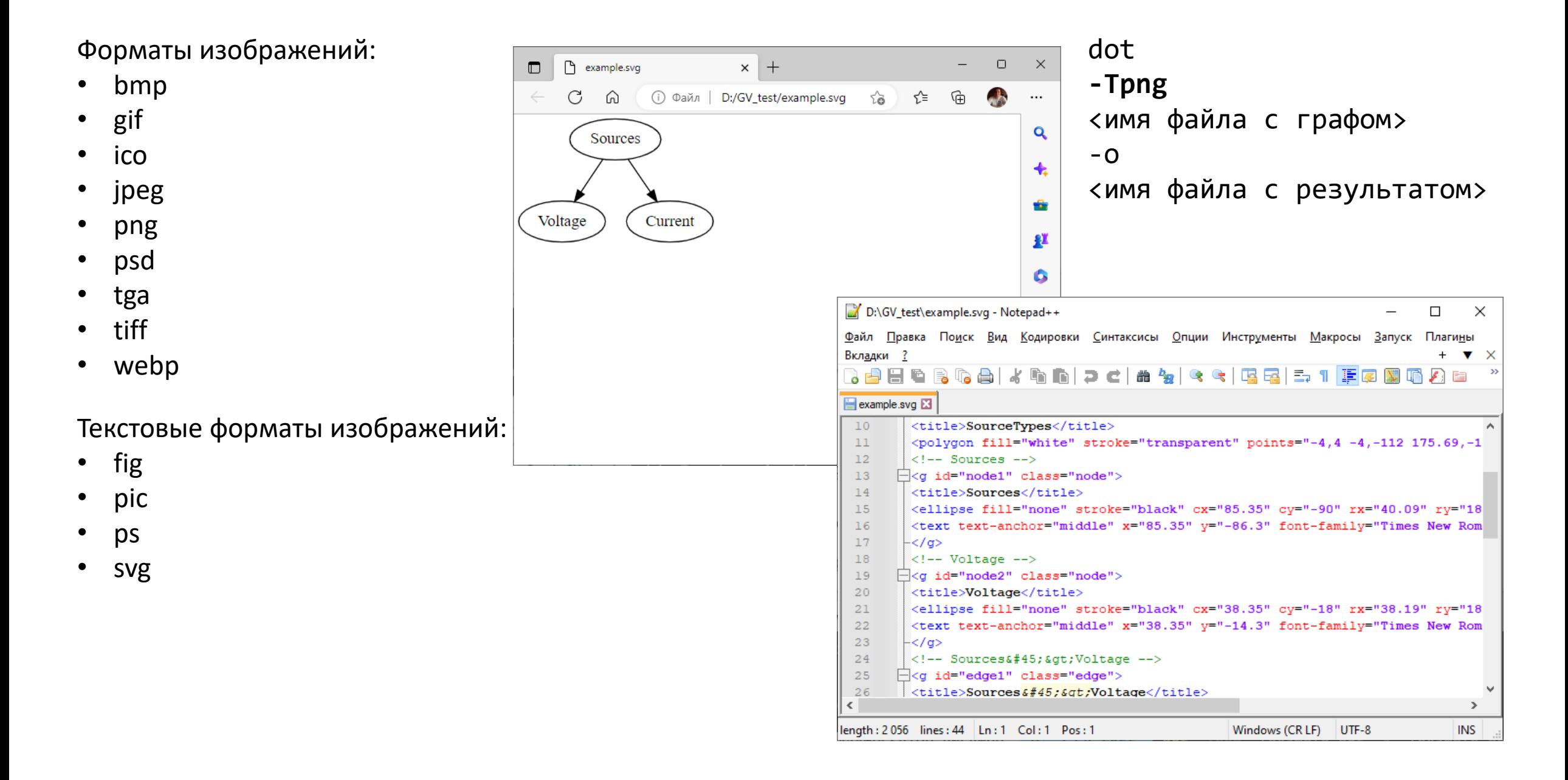

### Выходные форматы GraphViz (2)

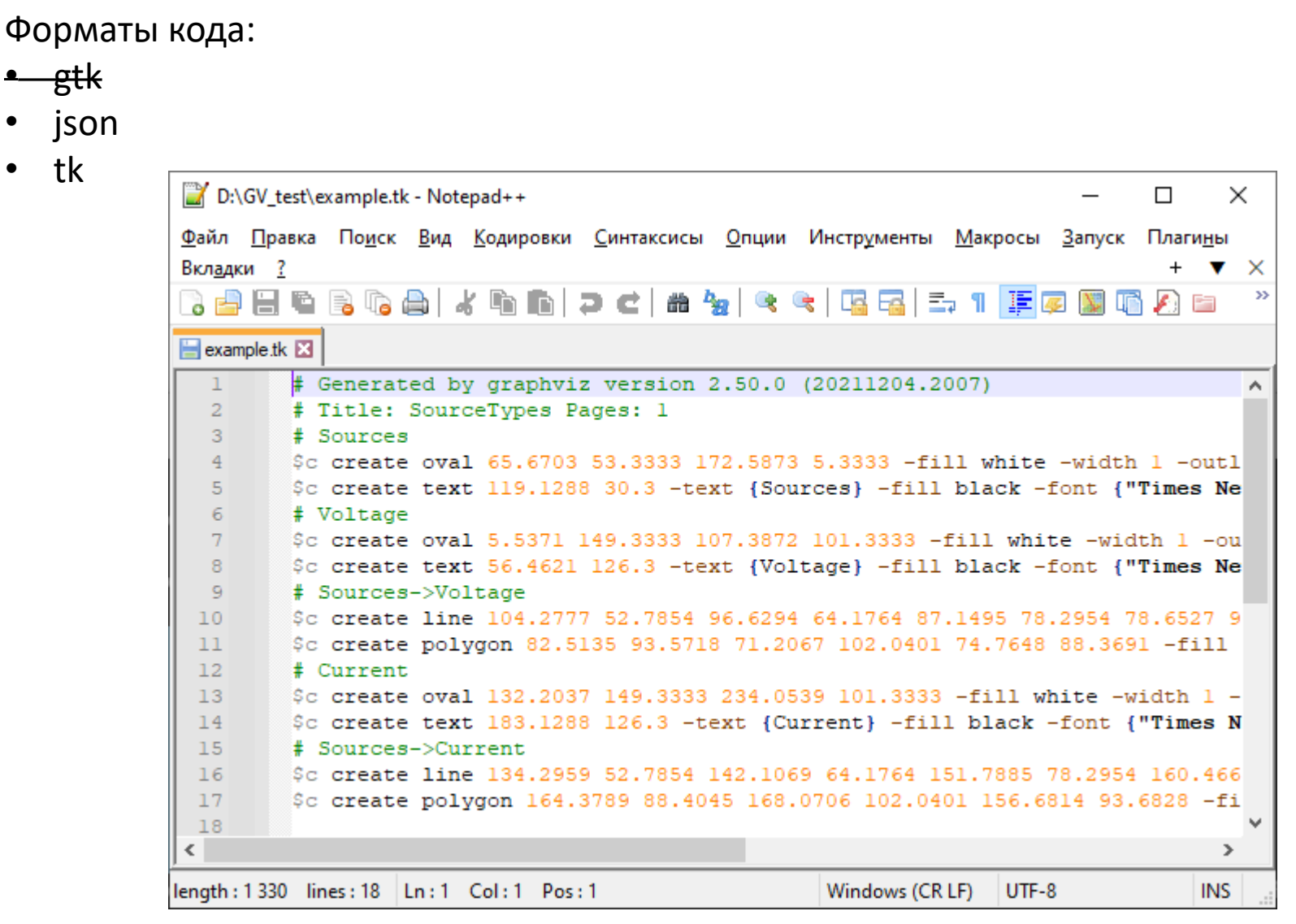

```
dot
-Ttk
<имя файла с графом>
-<sup>o</sup><имя файла с результатом>
```
### Выходные форматы GraphViz (3)

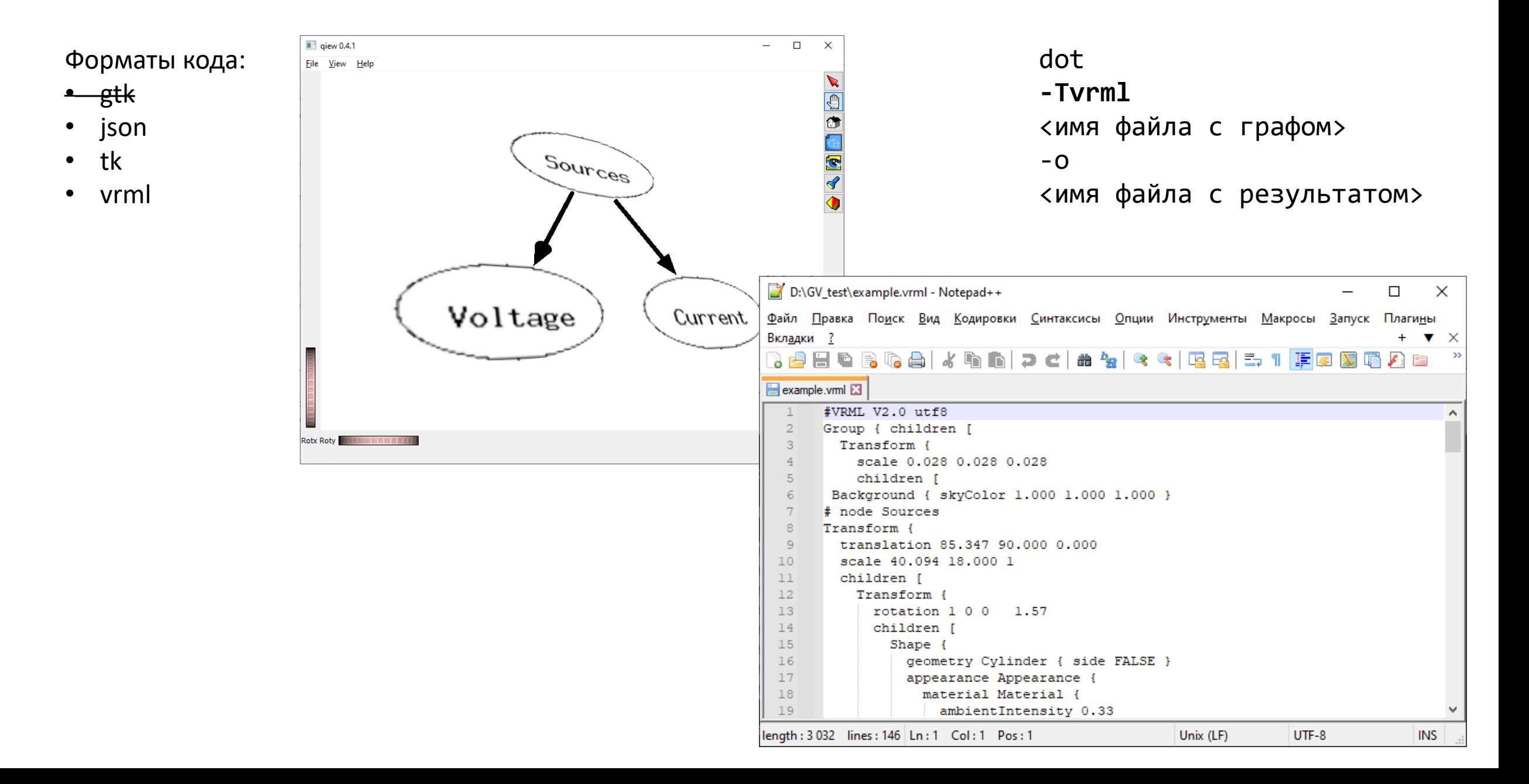

### Синтаксис формата dot

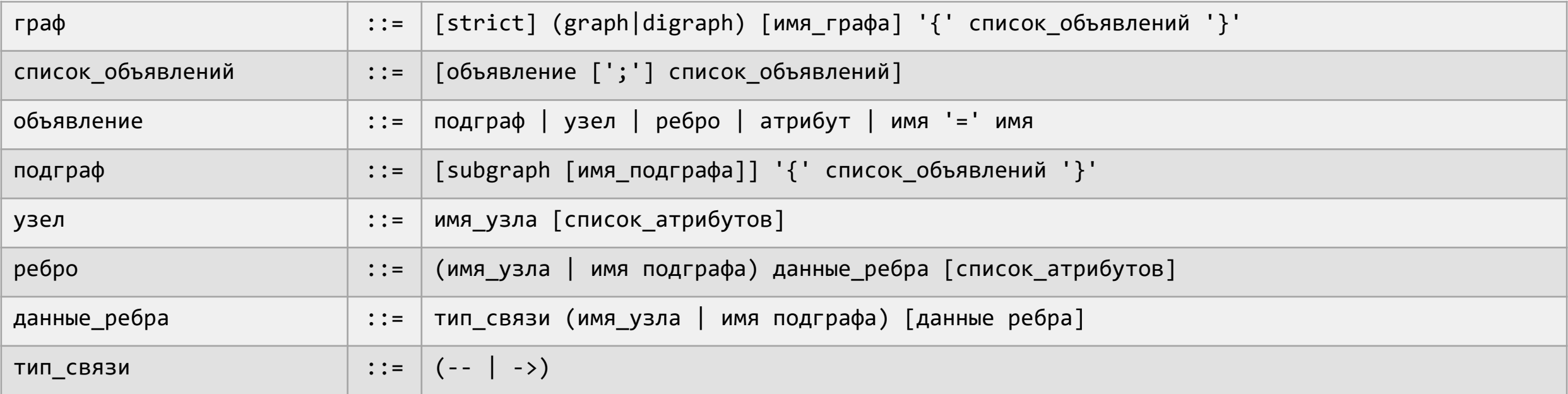

digraph {  $A \rightarrow B;$  $A \rightarrow C \rightarrow D;$  $B \rightarrow E \rightarrow D;$ }

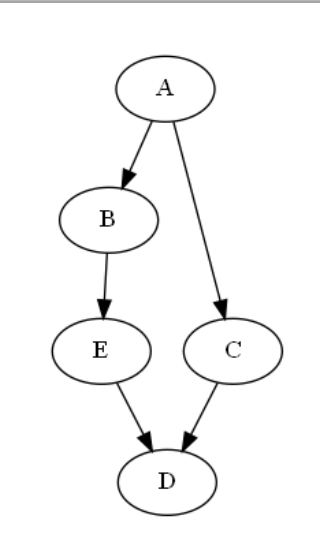

# Типы графов: направленный и ненаправленный

А

B

Создаёт неориентированный граф: Создаёт ориентированный граф

graph { A -- B }

graph digraph digraph digraph digraph digraph digraph digraph digraph digraph digraph digraph digraph  $\alpha$ 

digraph {  $A \rightarrow B$ }

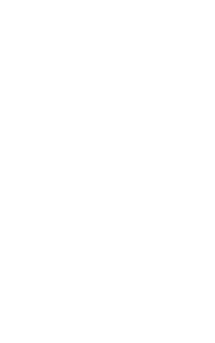

А  $\, {\bf B}$ 

### Описание графов

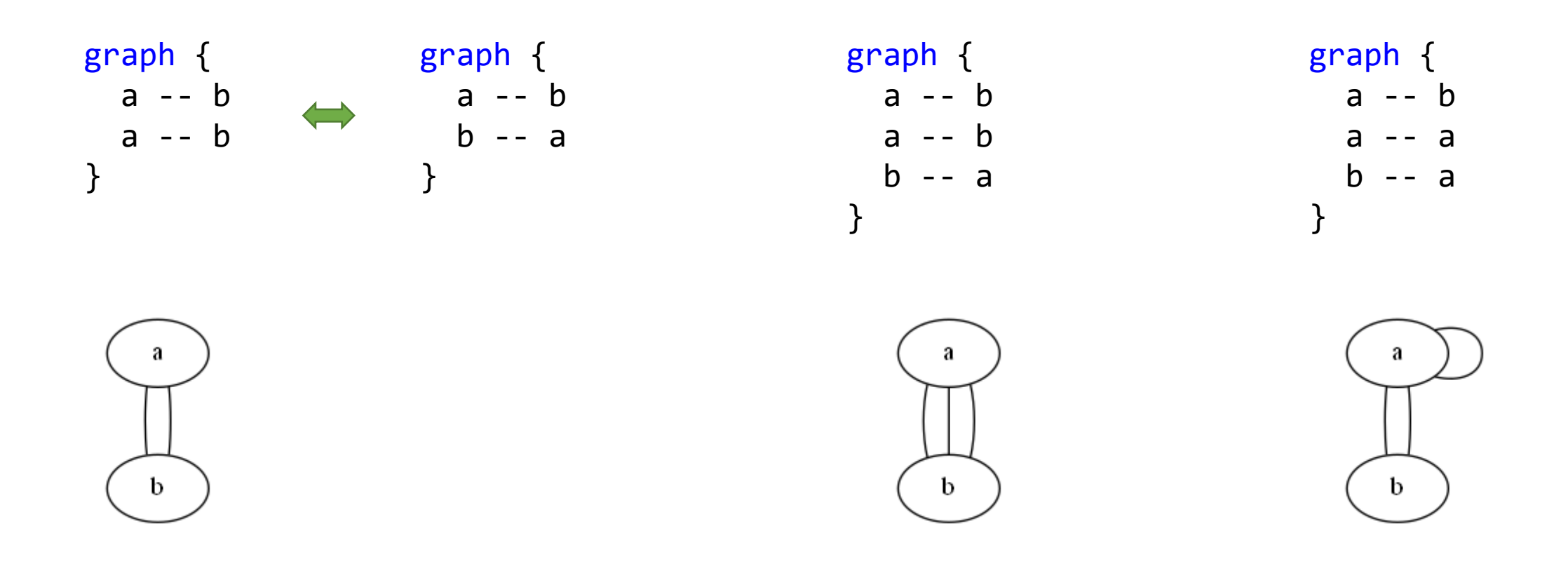

### Описание орграфов

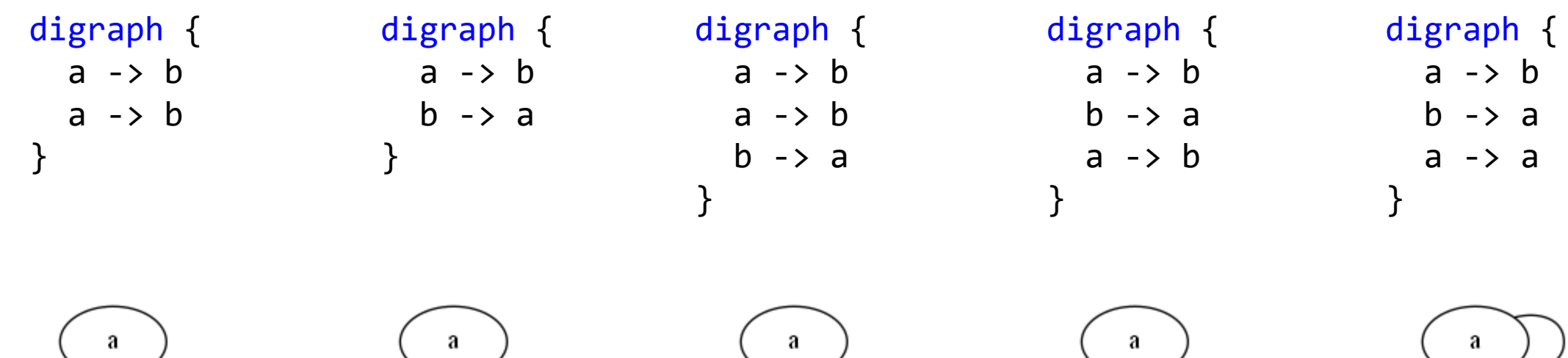

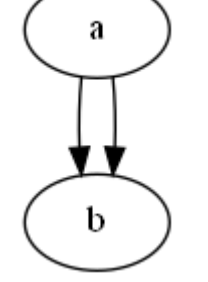

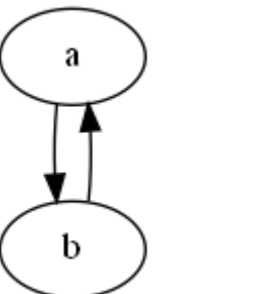

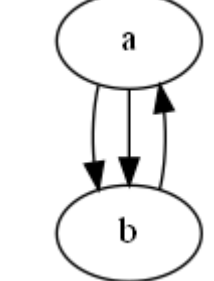

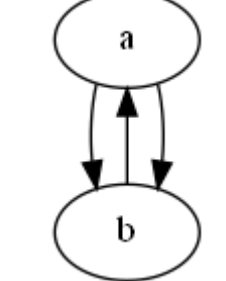

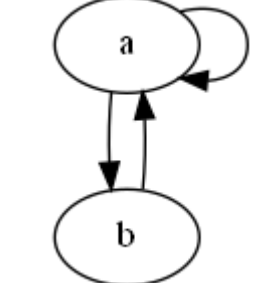

### Атрибуты. Явное задание ориентации ребра

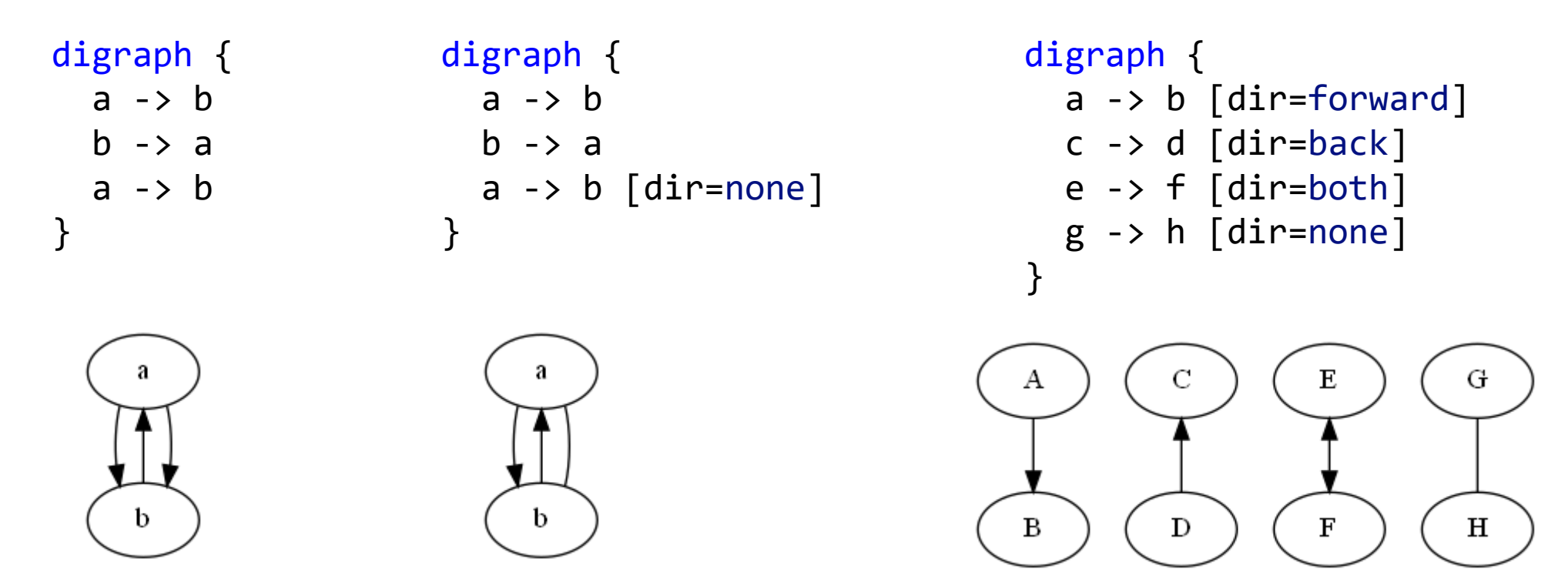

Возможные значения атрибута dir (применим только для рёбер):

forward - значение по умолчанию для орграфов back

both

none - значение по умолчанию для неориентированных графов

# Задание вида рёбер

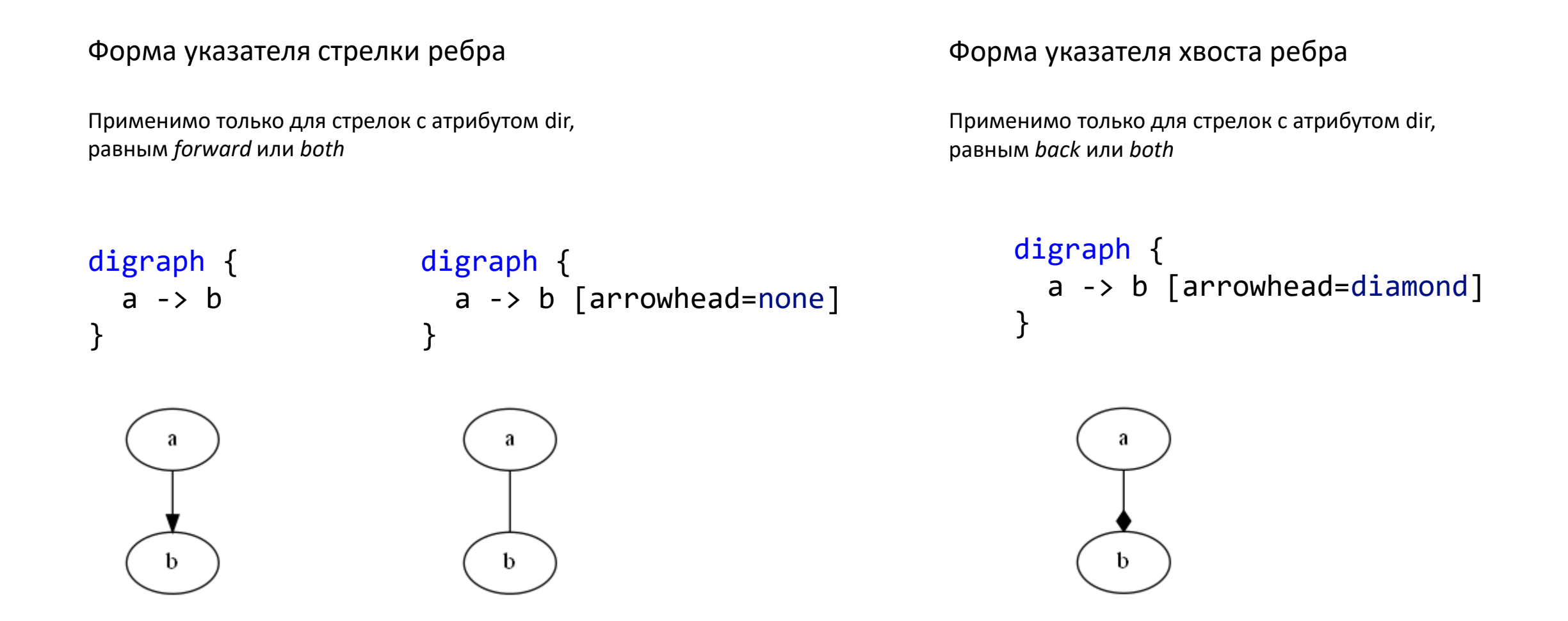

### Описание для группы рёбер

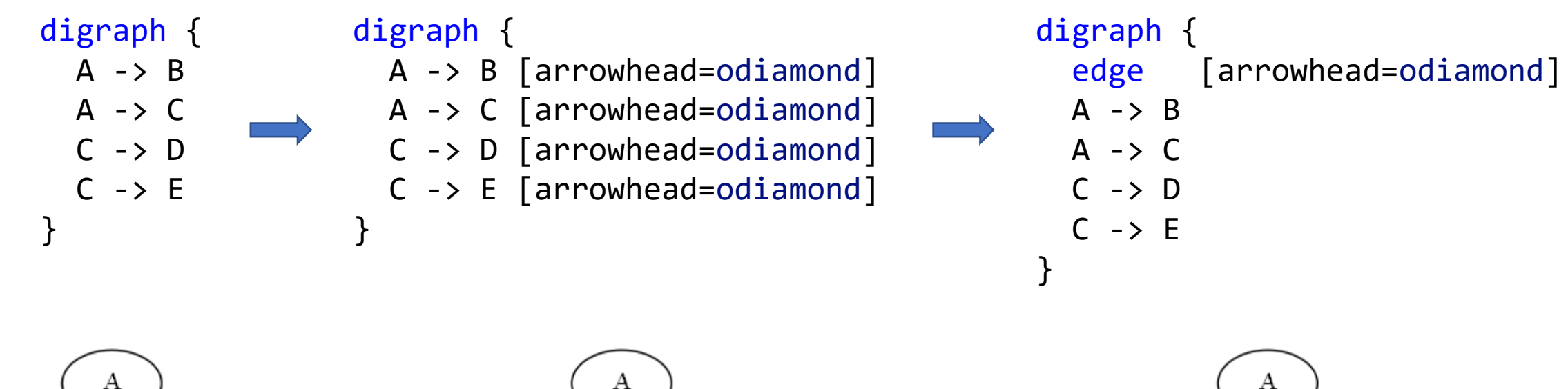

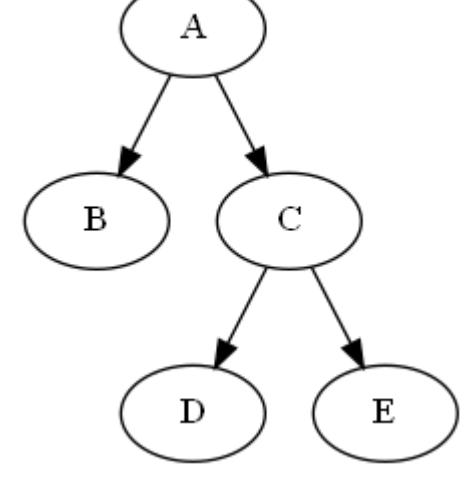

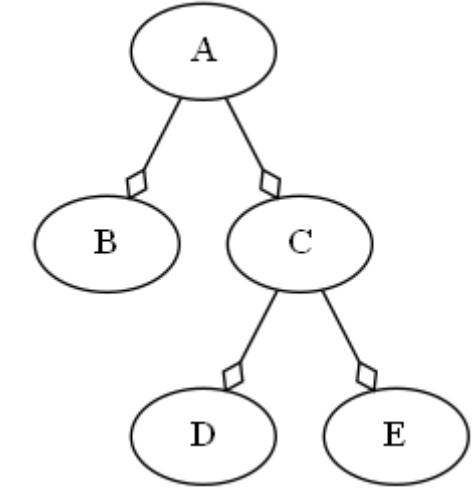

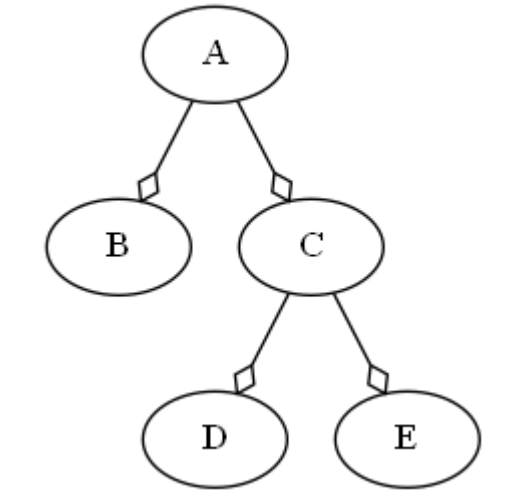

# Описание рёбер (1)

}

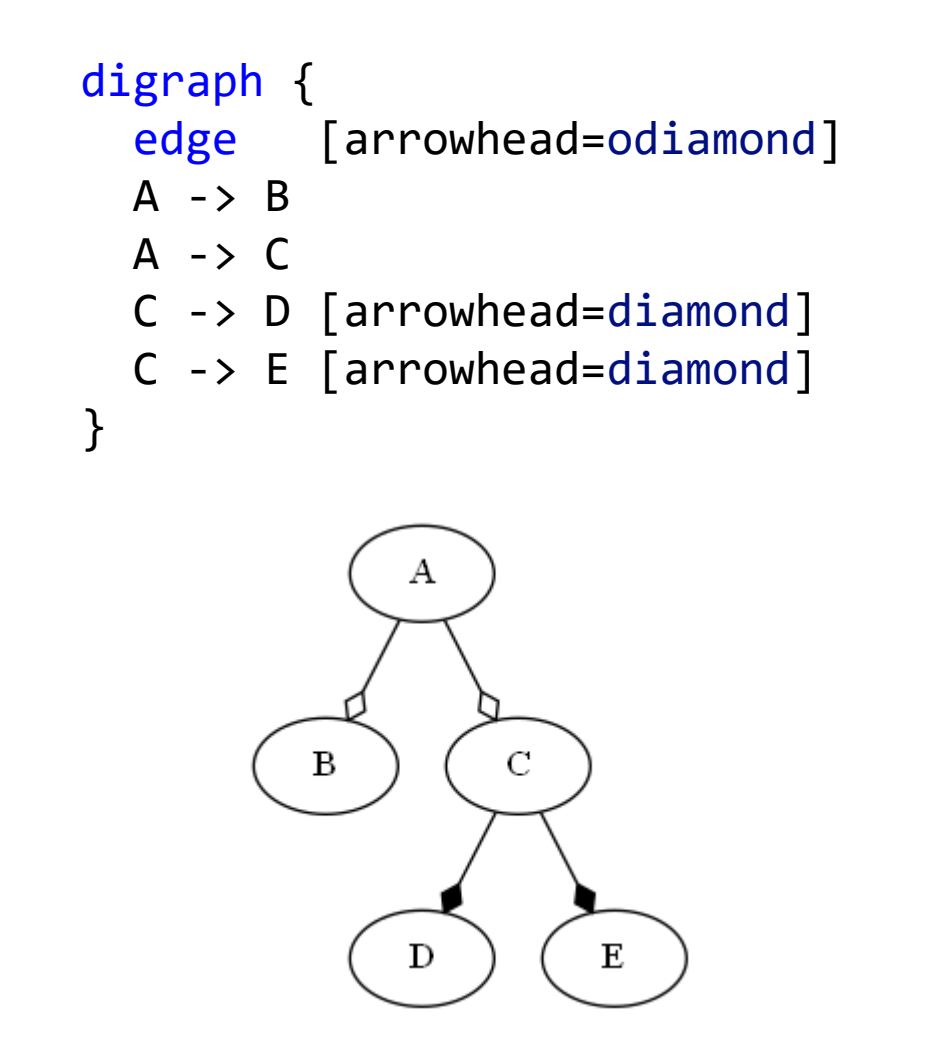

```
digraph {
  edge [arrowhead=odiamond]
  A \rightarrow BA \rightarrow Cedge [arrowhead=diamond] 
  C \rightarrow DC \rightarrow EА
               B
                          \mathbf C{\bf E}D
```
# Описание рёбер (2)

}

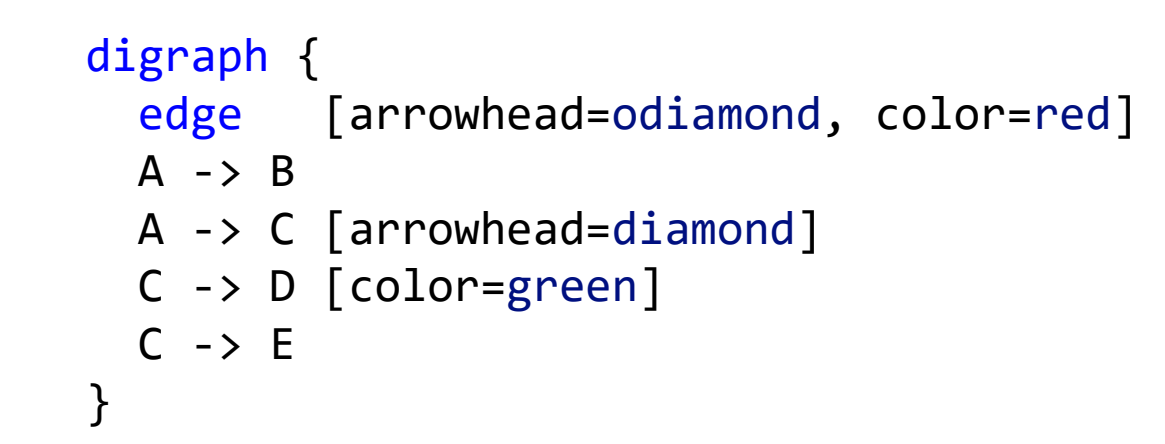

#### digraph {

- edge [arrowhead=odiamond, color=red]
- A -> B [color="black:invis:black"]
- A -> C [arrowhead=diamond]
- C -> D [color=green, label="2"]
- C -> E [style=dashed, color=grey]

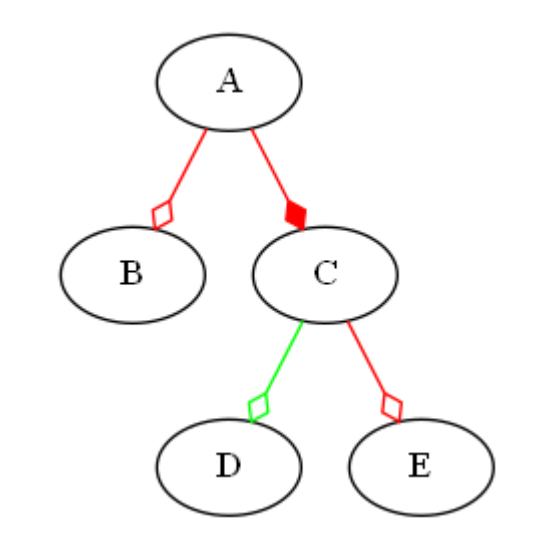

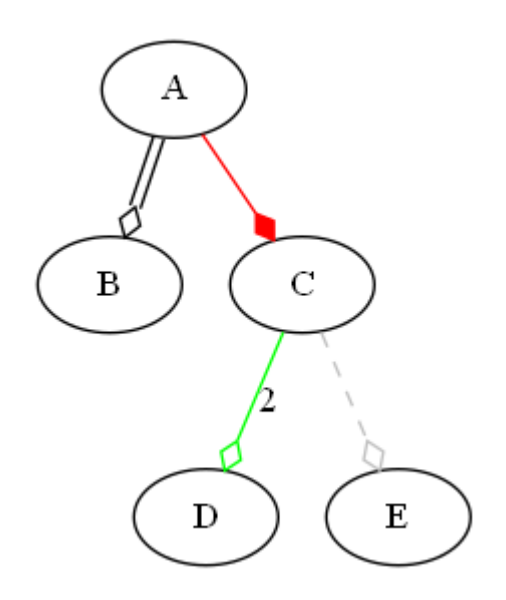

### Задание вида узлов

digraph {

node [fontcolor=blue shape=circle style=filled fillcolor="#fedcba"]

```
A [fontcolor="#abcdef" shape=note]
C [shape=folder fillcolor="#ffff00"]
E [style=dotted]
```
 $A \rightarrow B$  $A \rightarrow C$  $C \rightarrow D$  $C \rightarrow E$ }

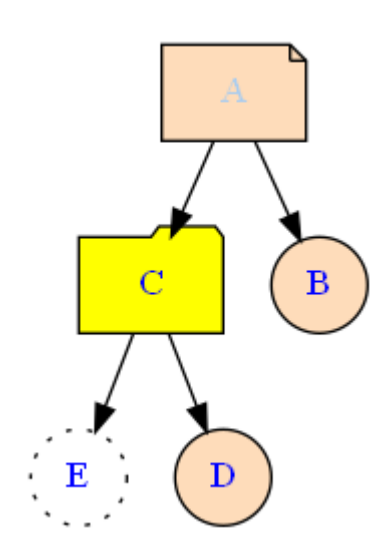

### Изменение ориентации графа

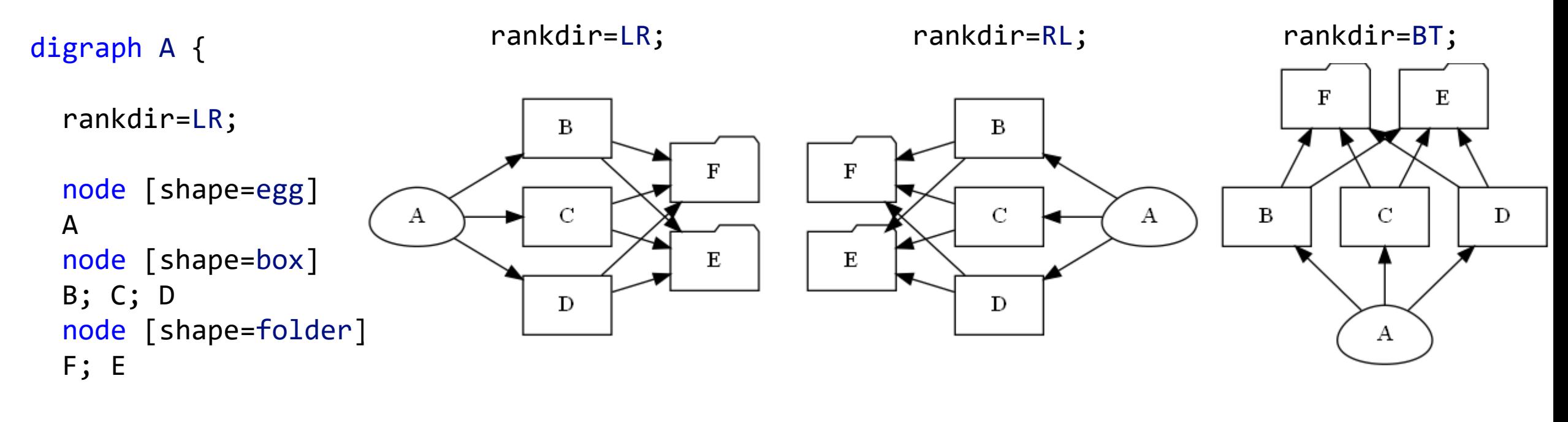

A  $\rightarrow \{B, C, D\} \rightarrow \{F, E\}$ 

}

## Задание длин рёбер графа

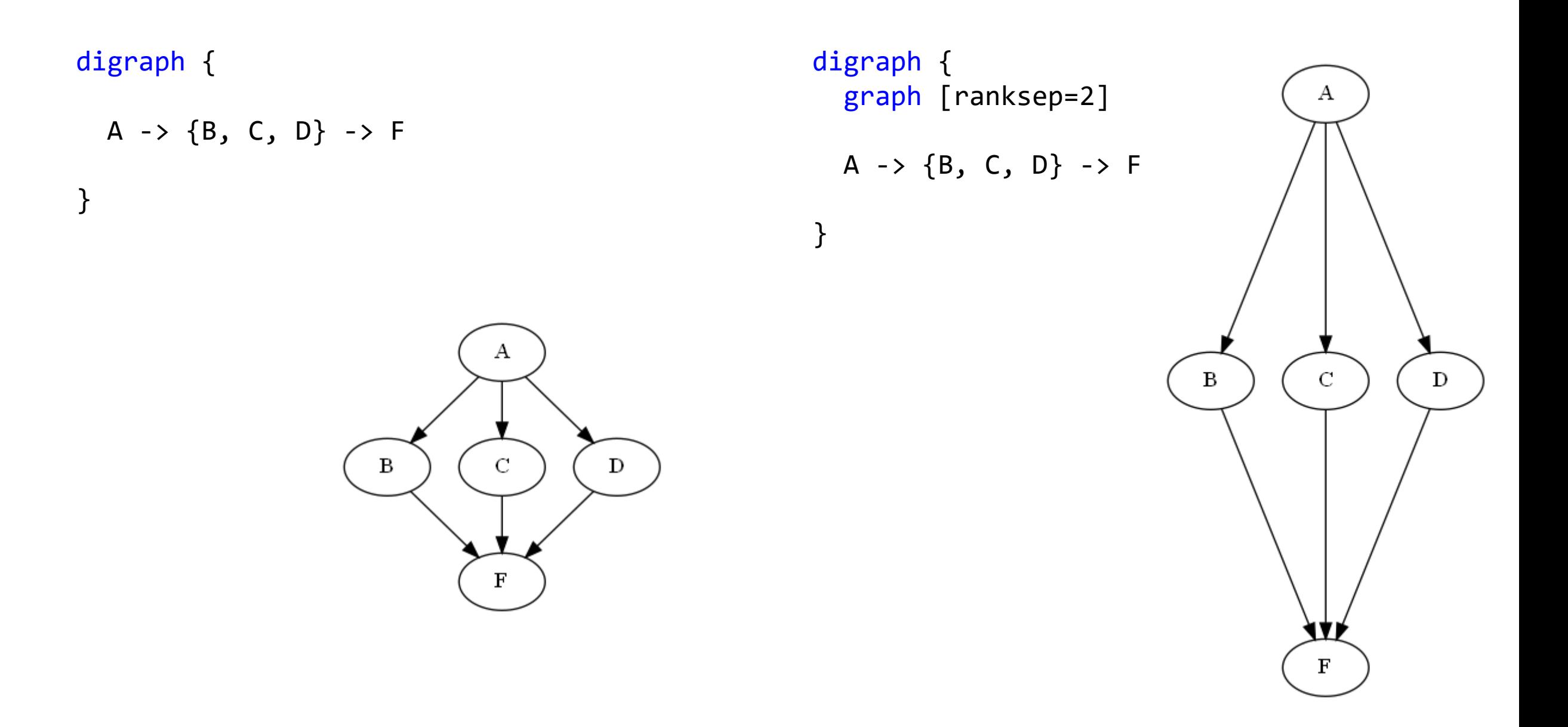

### Группирование узлов

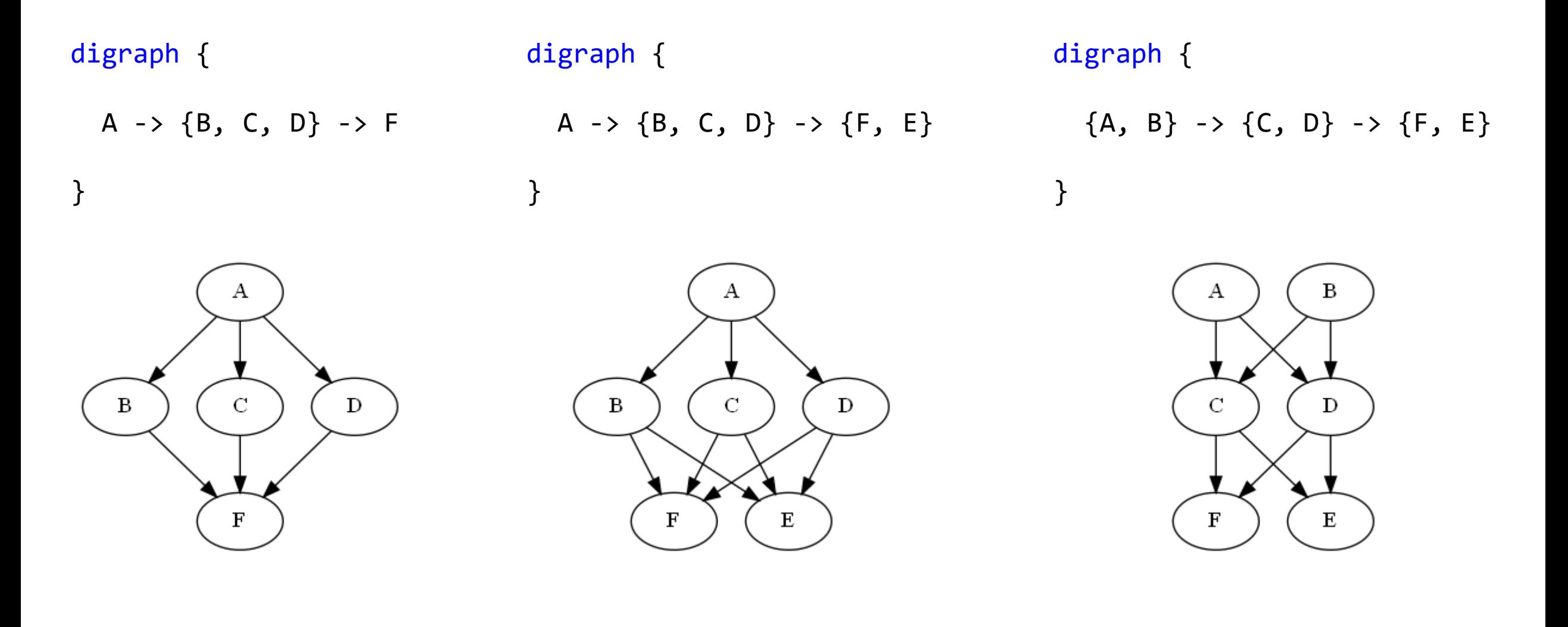

## Группирование узлов подграфами (1)

```
digraph { 
  subgraph cluster_0 {
   label="Подграф 1";
   a \rightarrow b;b -> c;
   c \rightarrow d;}
  subgraph cluster_1 {
   label="Подграф 2";
   a \rightarrow f;f \rightarrow c;
   }
}
```
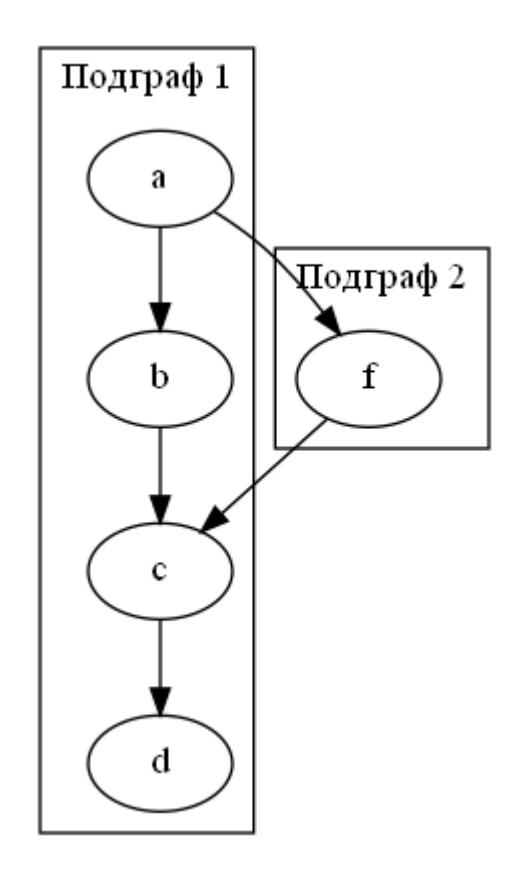

# Группирование узлов подграфами (2)

```
digraph { 
  graph [compound=true nodesep=1 ranksep=0.5]
  subgraph cluster_0 {
    label="Подграф 1";
    a \rightarrow b;b \rightarrow c;
    c \rightarrow d;
  } 
  subgraph cluster_1 {
    label="Подграф 2";
    f;
  }
  a -> f [ltail=cluster_0 lhead=cluster_1]
}
```
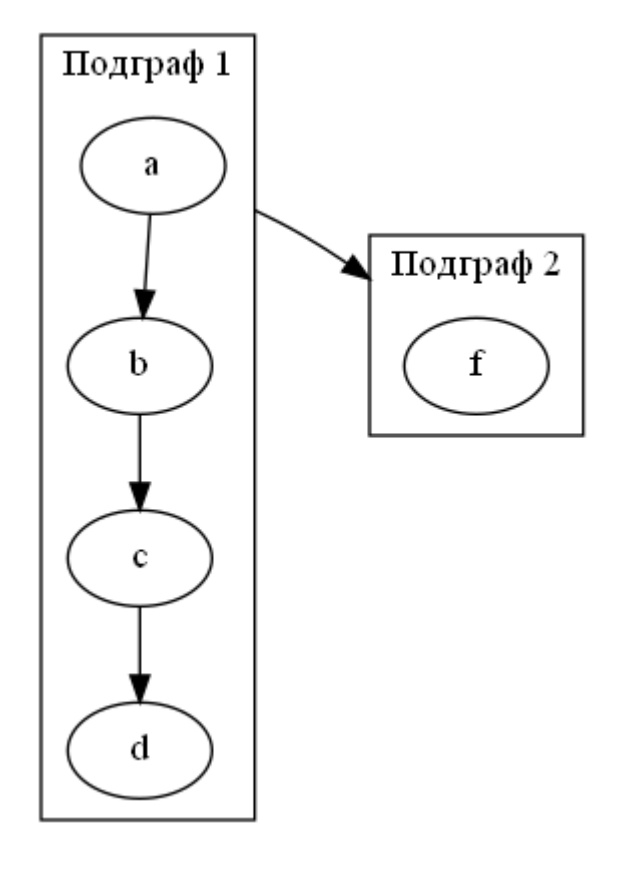

- $compound=true pas$ разрешить связывать подграфы nodesep=1 - длина ребра между подграфами
- 
- 
- ranksep=0.5 длина ребра внутри подграфа

### Именование узлов

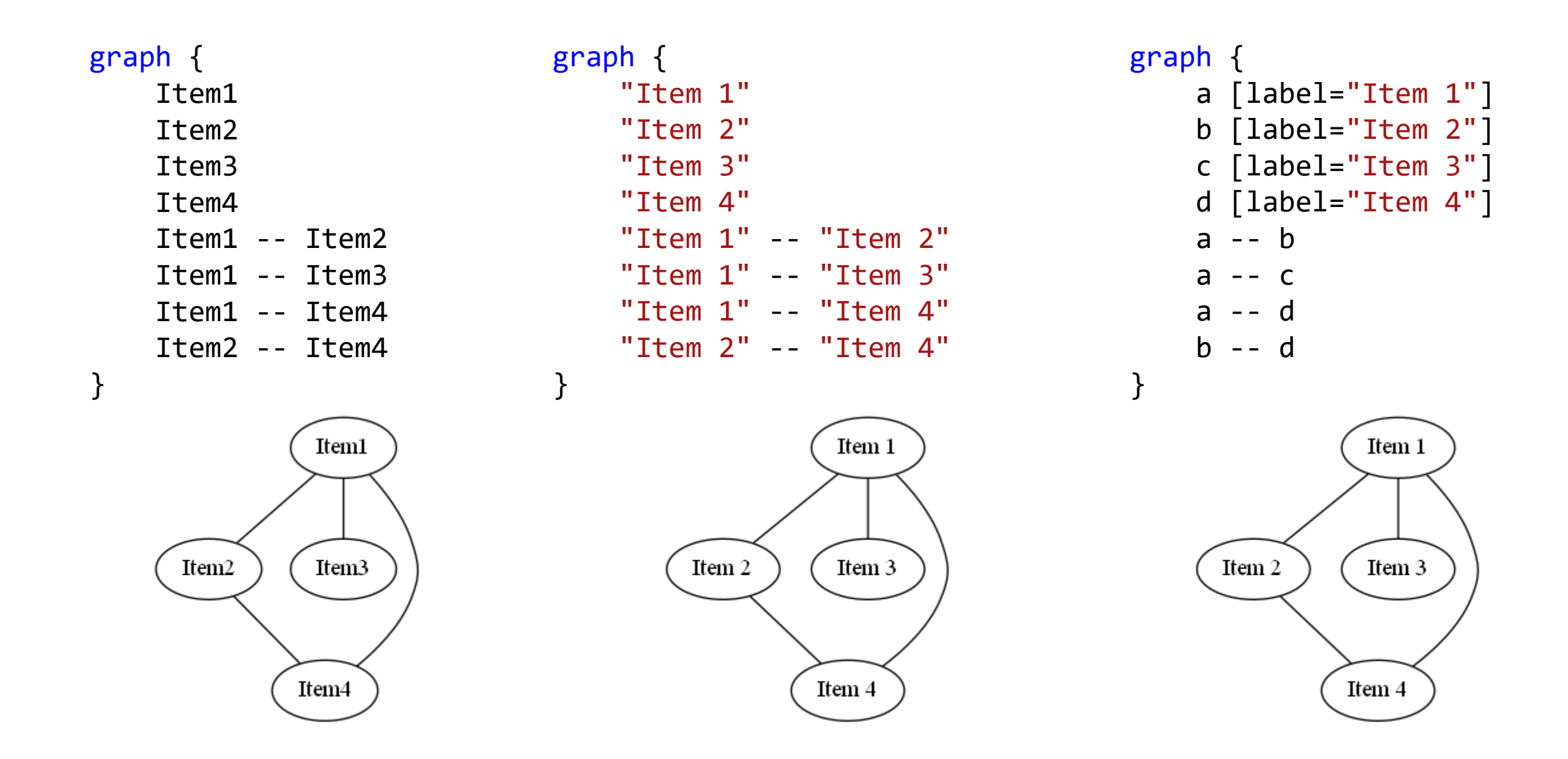

### Алгоритмы визуализации графа (1)

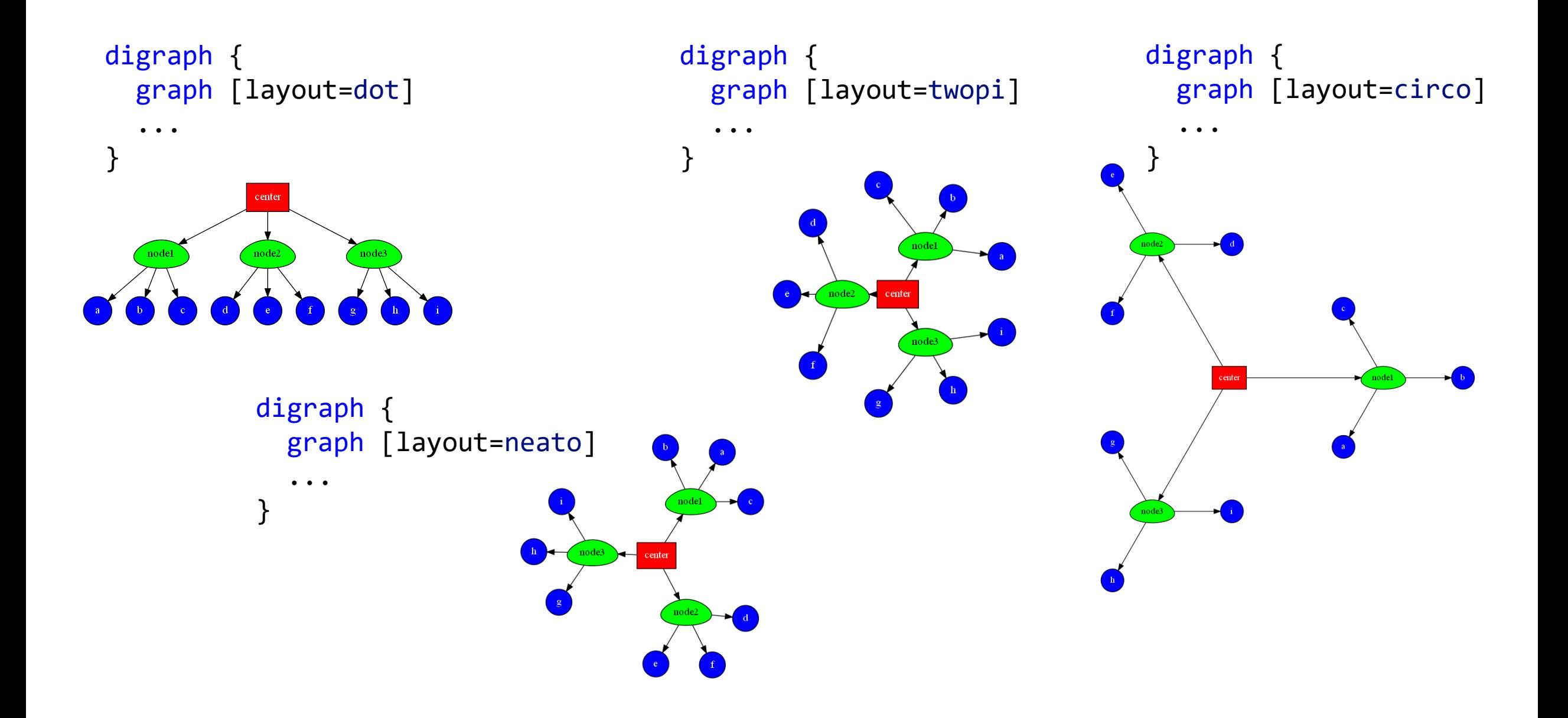

### Алгоритмы визуализации графа (2)

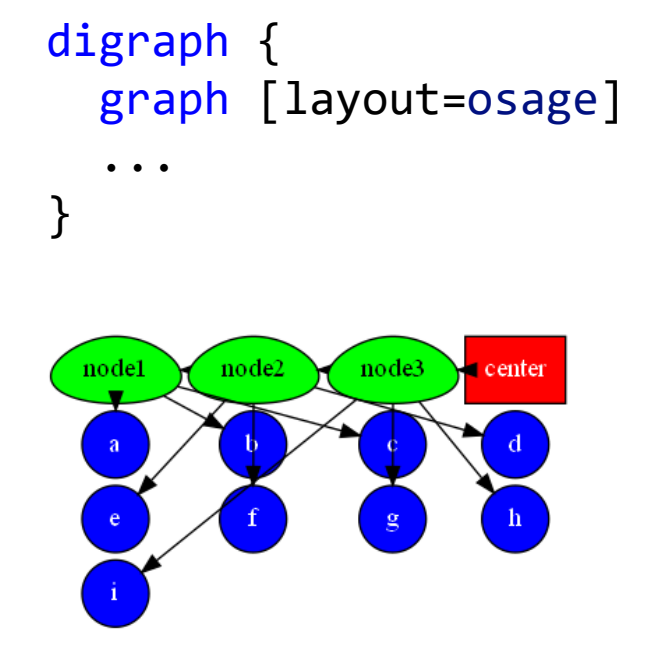

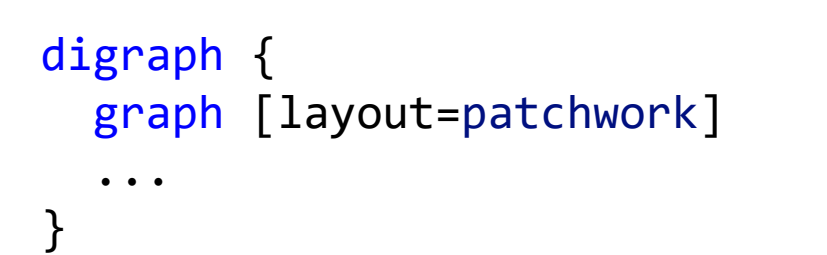

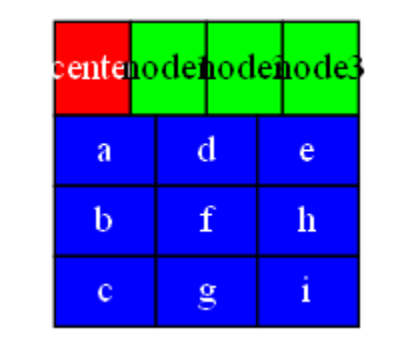

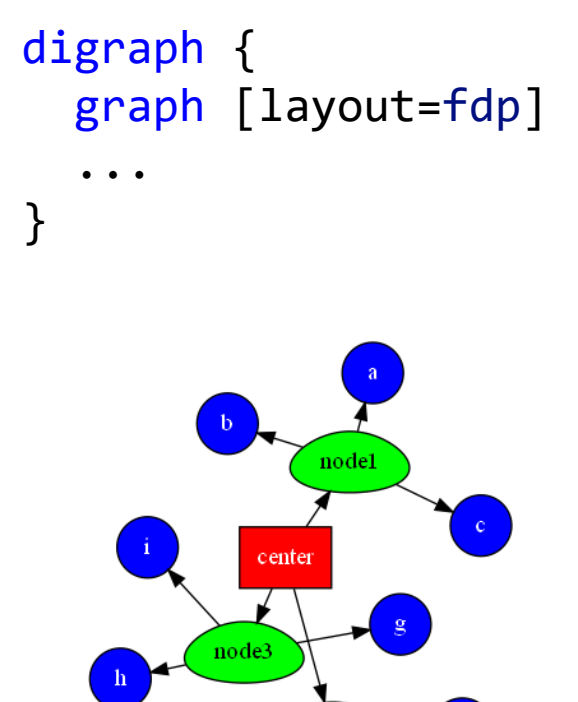

### Более сложный пример

```
digraph {
  graph [label="C++ List Example" rankdir=LR]
  node [shape=record]
  dataA [
    label = "{<prev>Prev|<next>Next}|Data 1"
  ]
  dataB [
    label = "{<prev>Prev|<next>Next}|Data 2"
  ]
  dataA:next -> dataB:prev [label="pointers" dir=both]
}
```
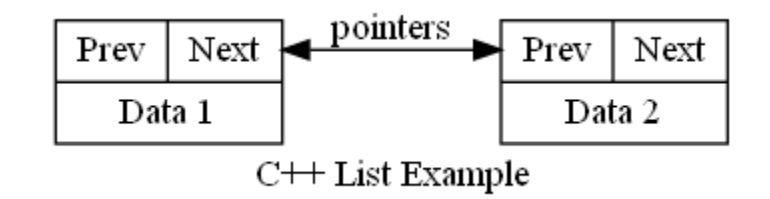

### Вызов из других языков программирования: Python

 $\, {\bf B}$ 

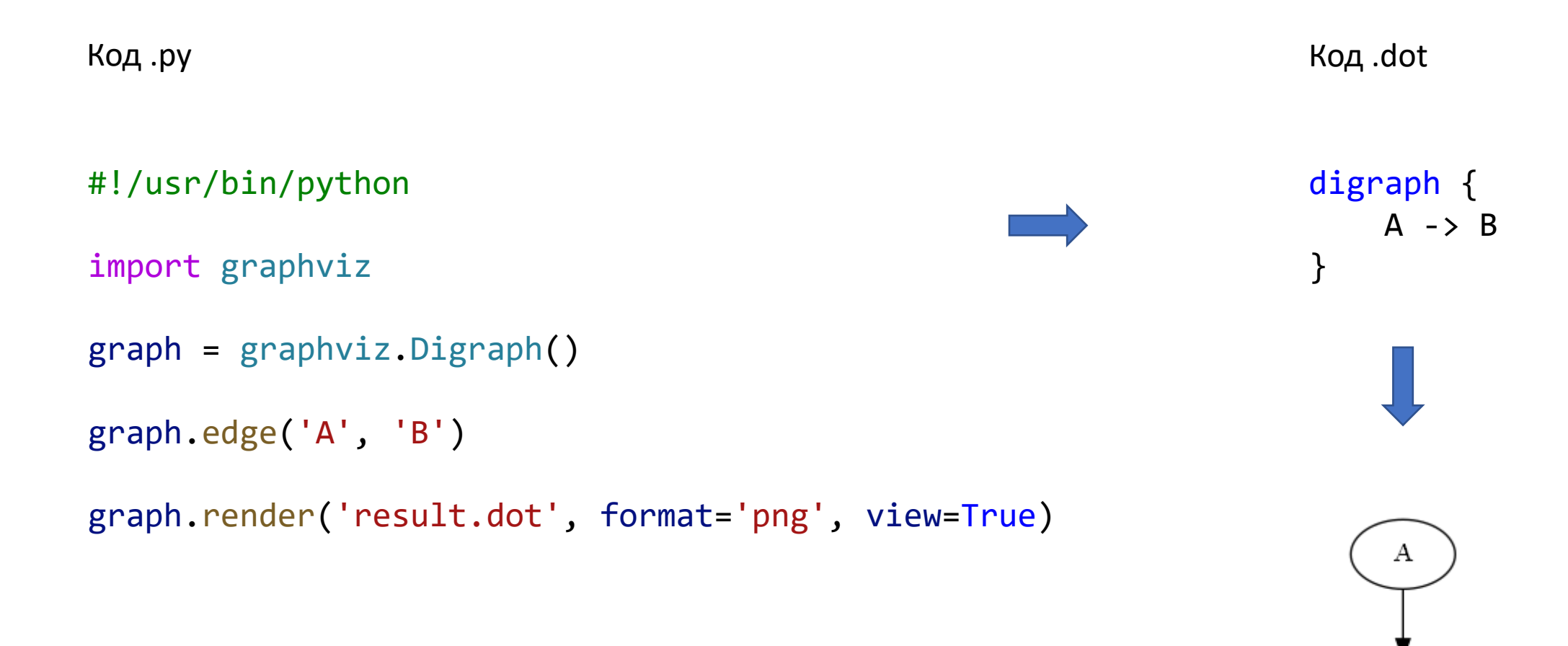

### Вызов из других языков программирования: C++ и Qt

#include "graphvizwrapper.h" 18 #include <QApplication> 19 20 21  $\times$  int main(int argc, char \*argv[])  $22$  $\mathcal{F}$ QApplication a(argc, argv); 23 GraphvizWrapper graph; 24 25 //Add Nodes Like This 26 graph.addNode("Qt", 4); 27 graph.addNode("QML", 23); 28 graph.addNode("C#", 54); 29 30  $graph.addNode("C++", 77);$  $31$ graph.addNode("Java", 22); 32 graph.addNode("Python", 78); graph.addNode("Scala", 78); 33 graph.addNode("Swift", 78); 34 35 36 //Add Edges Like This graph.addEdge("Qt","C#",222); 37 graph.addEdge("Qt","QML",123); 38 graph.addEdge("QML","C++",400); 39 graph.addEdge("C#","Scala",29); 40 graph.addEdge("C#","Python",567);  $41$ graph.addEdge("C#","Java",567); 42 43 graph.addEdge("Python","Swift",567); graph.addEdge("Python","Python",400); 44 45 graph.addEdge("Swift","Qt",400); 46 //Add Attributes Like This 47 graph.addGraphAttribute("rankdir", "LR"); 48 graph.addNodeAttribute("style", "filled"); 49 graph.addNodeAttribute("fillcolor", "yellow"); 50  $51$ graph.addNodeAttribute("height", "0.6"); graph.addNodeAttribute("margin", "0.1"); 52 53 graph.draw(); 54

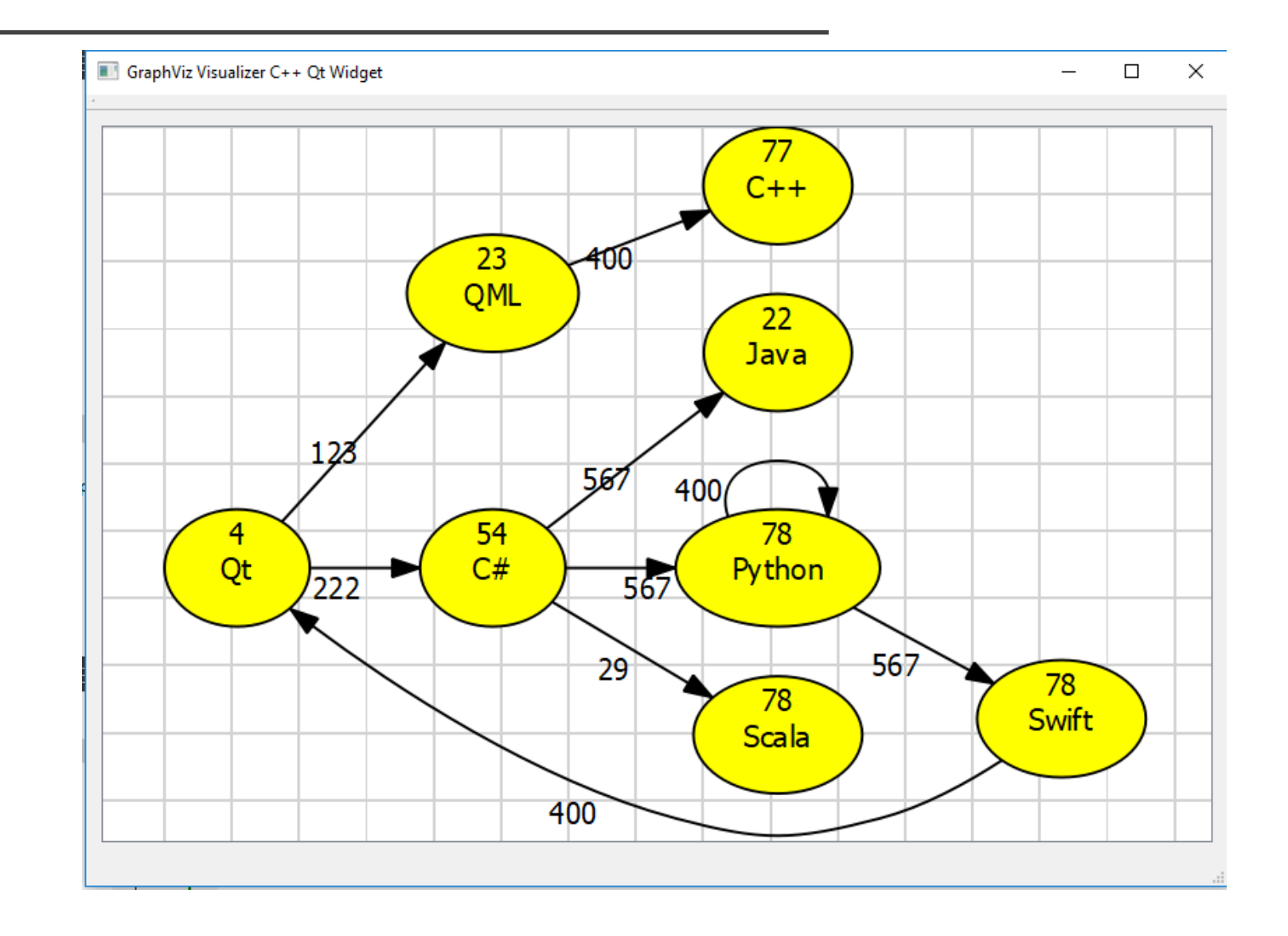

### Создание графов онлайн

 $\cdots$ 

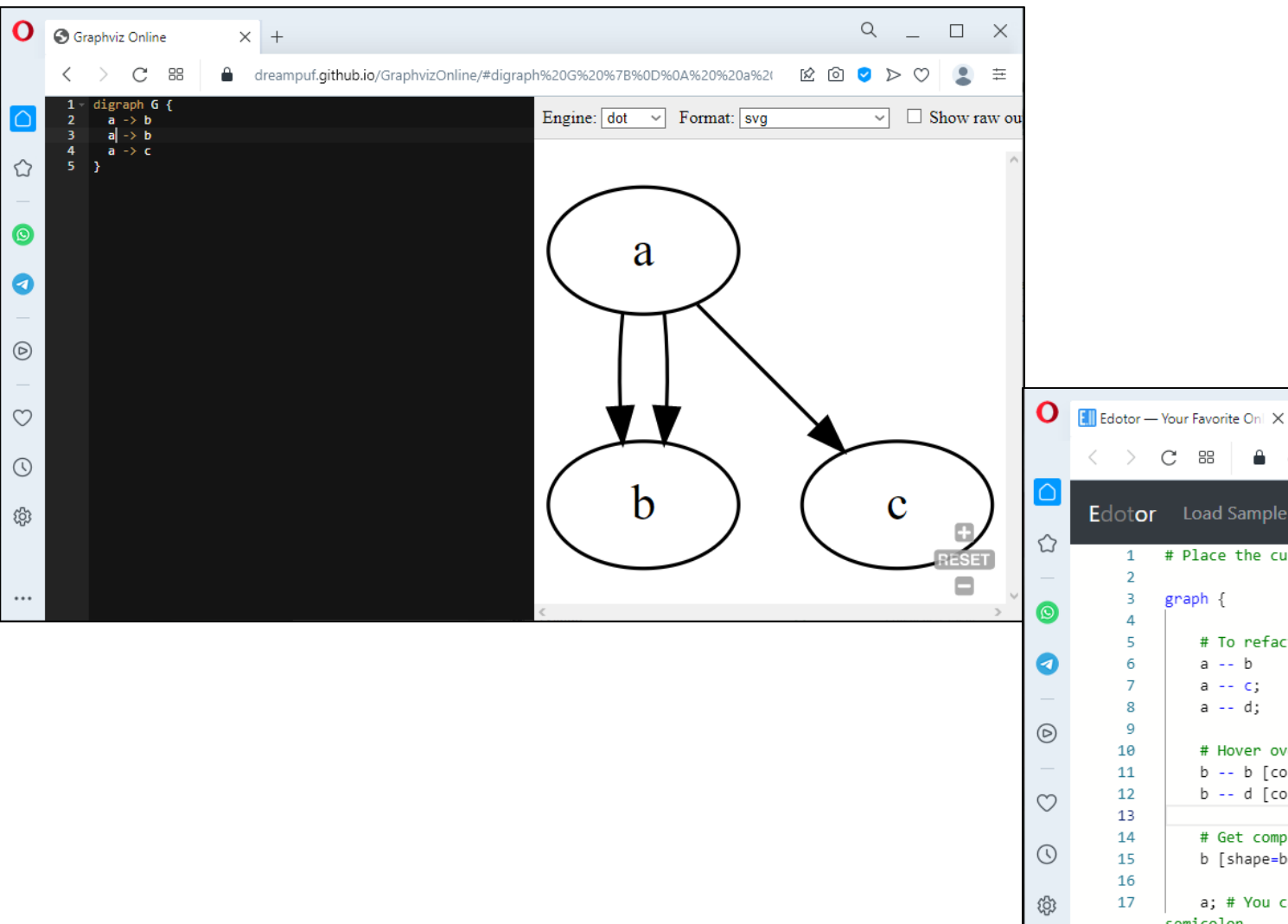

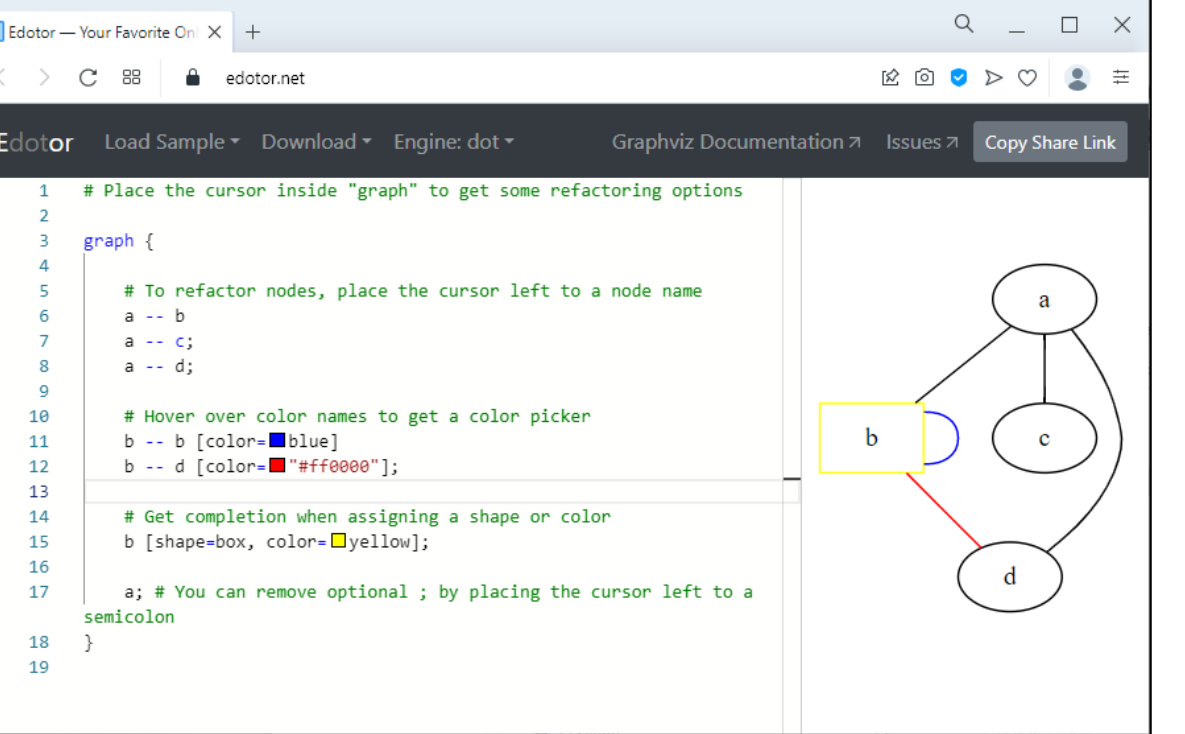